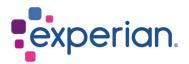

# iSupplier Registration Guide

## Contents

| 1. Introduction                                        | . 3 |
|--------------------------------------------------------|-----|
| 1.1 What is iSupplier?                                 | . 3 |
| 2. Registration process                                | . 3 |
| 2.1 How to register as an iSupplier user?              | . 3 |
| 2.2 How to fill in my company details on registration? | . 4 |
| 2.2.1 Basic Information                                | . 4 |
| 2.2.2 Company Details                                  | . 5 |
| 2.2.3 Attachments                                      | . 7 |
| 2.3 Next Steps                                         | . 7 |
| 3. Appendix                                            | . 8 |

## **1. Introduction**

### 1.1 What is iSupplier?

Oracle iSupplier portal is the enterprise application that structures all supplier communication through a secure internet-based portal. Phone calls and emails between customers and suppliers are time-consuming, introduce errors and create latency in your supply chain.

Oracle iSupplier portal makes it more efficient for you, as a supplier, by gaining access to a powerful platform for online collaboration. As a supplier of Experian, you will have access to the latest information including purchase orders (POs), payment status, scheduled payment dates, data extraction and self-service management of company data.

## 2. Registration process

### 2.1 How to register as an iSupplier user?

Once you have engaged with our procurement team and signed the Experian T&Cs, a notification will be sent to you via email, providing a link to register in the tool.

Dear We welcome as a supplier to Experian for the provision of goods and/or services as agreed in the signed terms and conditions. You have been invited to register on our Experian supplier portal. After you have completed the registration process you will be able to use our online services to access and update your supplier information. Please follow the link <a href="https://projext.unify.uk.experian.com/OA">https://projext.unify.uk.experian.com/OA</a> HTML/isp/pos/supprea/SupplierRegister.isp? regkey=0241AD8DEDC3187DCBA929B05D44DD6EF627580ED961168640C8F4EA53C40E12&lang=US</a> and you will be taken to a page to start entering your details. PLEASE NOTE THAT IF YOU DO NOT ENTER ALL THE INFORMATION CORRECTLY AT THIS STAGE IT WILL DELAY YOUR SET UP AND SUBSEQUENTLY MAY DELAY PAYMENT.</a> Please see the complete contact details in the attached link. FAQs and system requirements are available on this link. <a href="http://www.experian.com/corporate/isupplier.html">http://www.experian.com/corporate/isupplier.html</a>. Thank you.

The email will also contain a link to where you can find our iSupplier user guides. Please note that the link above is only a test link, and you will need to use the unique link provided in the email sent to you to start the registration process.

Once the registration has been completed and supporting documents submitted, Experian will complete our independent verification check. If everything is in order, we will approve you as an iSupplier user. In case there are incomplete information, you may be contacted to provide further clarification.

After approved as a user, you will receive a second email notification providing your portal username and link to the portal. A temporary password will be supplied in a separate email which you will be asked to change upon entering the portal for the first time.

### 2.2 How to fill in my company details on registration?

Once you have clicked on the link in the email notification, a webpage will open. You will need to click on the RESPOND button which appears on the top right-hand side of the page in order to continue to the first step of the registration.

|                                                                                            |                               | 🗖 Close   🏠                       |
|--------------------------------------------------------------------------------------------|-------------------------------|-----------------------------------|
| Prospective Supplier Registration: Current Status                                          |                               | Respond                           |
| Thank you for registering with us. Here's the current status of your registration request. |                               |                                   |
| Registration Details and Status                                                            |                               |                                   |
| Company Name DELOREAN TRAVEL                                                               | Stati                         | s Supplier to Provide Details     |
| Contact Information                                                                        |                               |                                   |
|                                                                                            |                               |                                   |
| Email elimagrufi@gmail.com                                                                 | Phone Area Cod<br>Phone Numbe |                                   |
| First Name Dr. Emmett Lanthrop<br>Last Name Brown                                          | Phone Extensio                |                                   |
| Status History                                                                             | · HOLD LACENCE                |                                   |
| M 2                                                                                        |                               |                                   |
| Date                                                                                       | Status                        | Note                              |
| 26-MAR-2020                                                                                | Invitation Sent               |                                   |
|                                                                                            |                               |                                   |
|                                                                                            |                               |                                   |
|                                                                                            |                               |                                   |
|                                                                                            |                               |                                   |
|                                                                                            |                               |                                   |
|                                                                                            |                               |                                   |
|                                                                                            |                               |                                   |
|                                                                                            |                               |                                   |
|                                                                                            |                               |                                   |
|                                                                                            |                               |                                   |
|                                                                                            |                               |                                   |
|                                                                                            |                               |                                   |
| Copyright (c) 1998, 2017, Oracle and/or its affiliates. All rights reserved.               |                               | About this Page Privacy Statement |

#### 2.2.1 Basic Information

You will be required to enter your basic company details. There are mandatory fields which you will need to complete:

- Tax Country: The country in which you have registered your company.
- Tax Registration Number: Please refer to Appendix I for the common recommended format.
- Email: The email address for the main company contact.
- Contact Name
- Phone Number

|                                                                                                    |                                                                                                    | Close       |             | ٥    |
|----------------------------------------------------------------------------------------------------|----------------------------------------------------------------------------------------------------|-------------|-------------|------|
| Basic Information                                                                                                    | Company Details                                                                                                    | Attachments | Step 1 of 3 | Next |
| T Indicates required field<br>Blank label for instruction tool                                                                                |                                                                                                    |             |             |      |
| Tax Country                                                                                                    | AU SUPPLIER TEST Australia J Q, Where provided, the tax coertry will be used to validate the format of the Tax Registration Number and/or Taxpayer ID 123456769 |             |             |      |
| Contact Information<br>Elank label for instruction text<br>Email<br>* Contact Name<br>Phone Area Code<br>* Phone Strension<br>Phone Extension |                                                                                                    |             |             |      |

Once you have entered all the mandatory information, please click the NEXT button to proceed to the second screen of registration.

#### 2.2.2 Company Details

In the next screen, you can enter or update your address and company information.

| experio                                                                                                    | In. iSupplier Portal                  |                                         |                                       |                 |                             |                     | Close      |             | ¢  |
|----------------------------------------------------------------------------------------------------|---------------------------------------|-----------------------------------------|---------------------------------------|-----------------|-----------------------------|---------------------|------------|-------------|----|
|                                                                                                    | -                                     |                                         |                                       | •               |                             |                     |            |             |    |
|                                                                                                    | Basic Information                     |                                         |                                       | Company Details |                             | A                   | ttachmonts |             |    |
| Prospective S                                                                                                    | upplier Registration                  | n: Additional Det                       | ails                                  |                 |                             | Save For La         | ter Back   | Step 2 of 3 | Ne |
| lank label for instructi                                                                                            | ion text                              |                                         |                                       |                 |                             |                     |            |             |    |
|                                                                                                    |                                       | Company Name A                          |                                       |                 |                             |                     |            |             |    |
|                                                                                                    | Tax                                   | Tax Country A<br>Registration Number 12 |                                       |                 |                             |                     |            |             |    |
|                                                                                                    | 1441                                  | Taxpayer ID                             | 3430703                               |                 |                             |                     |            |             |    |
|                                                                                                    |                                       | Notes / Remarks Y                       | 5 TESTING FIELD                       |                 |                             |                     |            |             |    |
|                                                                                                    |                                       |                                         |                                       |                 |                             |                     |            |             |    |
| ddress Book                                                                                                    |                                       |                                         |                                       |                 |                             |                     |            |             |    |
| At least one entry is                                                                                               | required.                             |                                         |                                       |                 |                             |                     |            |             |    |
|                                                                                                    |                                       |                                         |                                       |                 |                             |                     |            |             |    |
|                                                                                                    |                                       |                                         |                                       |                 | -                           |                     |            |             |    |
|                                                                                                    |                                       | Address Details                         |                                       |                 | Purpose                     |                     |            | Update      |    |
|                                                                                                    |                                       | Address Details<br>PO BOX 123, SYDNEY   | 4SW 0000 Australia                    |                 | Purpose<br>Payment, Purchas | ing                 |            | Update 🧷    |    |
| Contact Director                                                                                                    | rγ                                    |                                         | 45W 0000 Australia                    |                 |                             | ing                 |            | Update      |    |
| AU SUPPLIER TEST                                                                                                    | rcquired.                             | PO BOX 123, SYDNEY                      |                                       |                 | Payment, Purchas            |                     |            | 7           |    |
| Address Name<br>AU SUPPLIER TEST<br>Contact Director<br>At least one entry is :<br>Create   ***<br>First Name       | rγ                                    |                                         | Email                                 |                 | Payment, Purchas            | quires User Account |            | Upda        |    |
| AU SUPPLIER TEST                                                                                                    | required.<br>Last Name 🛆              | PO BOX 123, SYDNEY                      |                                       |                 | Payment, Purchas            |                     |            | 7           |    |
| Contact Director<br>At least one entry is in<br>Create   •••<br>First Namo                                          | rry<br>required.<br>Last Name 🗠<br>YS | PO BOX 123, SYDNEY                      | Email                                 |                 | Payment, Purchas            | quires User Account |            | Upda        |    |
| AU SUPPLIER TEST Contact Director At least one entry is i Create First Namo Banking Details At least one entry is i | rrquired.<br>Last Name 🛆<br>YS        | PO BOX 123, SYDNEY                      | Email                                 |                 | Payment, Purchas            | quires User Account |            | Upda        |    |
| AU SUPPLIER TEST<br>Contact Direction<br>At least one entry is r<br>Create 1 ***<br>First Name<br>Banking Details   | required.                             | PO BOX 123, SYDNEY                      | Email<br>yeeshan tehTEST@experian.com | Bank Number     | Payment, Purchas            | quires User Account | Update     | Upda        |    |

If you need to update anything, just click the pencil icon next to any of the information you would like to amend.

Under Business Classifications - if you are a US supplier, you may enter your correct

information.

#### **Business Classifications** 12 Rows 11 to 40 Classification Applicable Minority Type Certificate Number **Certifying Agency** Expiration Date 2X For- Profit Organization Č0 ~ Č0 31 Tribal Government 6D Domestic Shelter i. Č. 77 Service Provider to. 80 Hospital 86 Interstate Entity Č0 í, 8B Housing Authorities Public/Tribal i o 8U Native Hawaiian Organization Owned Firm 95 Research and Development 1°0 A3 Labor Surplus Area Firm 5

Finally in this screen, you will need to enter your bank details. Click CREATE.

#### **Banking Details**

| Create                 |          |                      |              |                |                |                  |        |        |
|------------------------|----------|----------------------|--------------|----------------|----------------|------------------|--------|--------|
| Bank Account<br>Number | Currency | Bank Account<br>Name | Bank<br>Name | Bank<br>Number | Branch<br>Name | Branch<br>Number | Update | Remove |
| No results found.      |          |                      |              |                |                |                  |        |        |

At the top of the screen, choose the country of your bank account using the drop-down list.

|                                                                                                    | (                                                                                                    | Close                   | ٥     |
|----------------------------------------------------------------------------------------------------|----------------------------------------------------------------------------------------------------|-------------------------|-------|
| Create Bank Account                                                                                                    |                                                                                                    | Cancel                  | Apply |
| * Indicates required field<br>* Country                                                                                                    |                                                                                                    |                         |       |
| Store Please note: Select the country from the drop down menu that reflects where your company bank details are s<br>account.                            | et up before continuing further. E.g. UK bank acct = United Kingdom on the drop down menu. BIC C                                                            | Code is required for UK | bank  |
| Bank                                                                                                    | Branch                                                                                                    |                         |       |
| Exoting Bank     New Bank     Bank Name     Bank Name     Bank Number     Tax Payer ID     TIP US Region: Bank number is mandatory     Show Bank Details | Existing Branch     New Branch     Branch Name     Branch Number     BC     Branch Type     ABA     STIP UK Region: BIC is Mandatory     Show Branch Datais |                         |       |
| Bank Account                                                                                                    |                                                                                                    |                         |       |
| Account Number<br>Check Digits<br>IBAN                                                                                                    | * Account Name au supplier test                                                                                                    |                         |       |
| STIP UK Region: IBAN is mandatory<br>Show Account Details                                                                                                |                                                                                                    |                         |       |
| Comments                                                                                                    |                                                                                                    |                         |       |
| Notes / Remarks                                                                                                    |                                                                                                    |                         |       |

- Bank section: Choose the option for Existing Bank (TIP: Always choose this option).
- Bank name: Click on the magnifying glass icon, this will prompt a pop-up box to appear (TIP: make sure your pop-up blocker is switched off or allow pop ups temporarily). Enter the name of your bank in the search field (e.g. HSBC, Lloyds, Barclays, Wells Fargo etc.) and click SEARCH. Choose the correct bank from the list.
- Branch section: Choose the option for Existing Branch.
- Branch Name: Click on the magnifying glass icon, in the pop-up window do change the drop-down list to "branch number" and in the search field, enter the sort code for your account (this should be entered as a 6-digit number without spaces, dashes or any special characters). Click SEARCH. Choose the correct branch from the list. The Branch Number, BIC and Branch Type should now be populated for you (TIP: branch type should always be OTHER).
- Bank Account Account Number: Enter your account number and IBAN without spaces or special characters.
- Check Digits: A check digit is a form of checking used for error detection on identification numbers such as bank account numbers, which are used in an application where they will at least be input manually. This is not a mandatory field.
- Account Name: Enter account holder name.
- Currency: Enter the currency that invoice and payment will be issued in.
- Click APPLY.

Once you have entered all the bank details, please click the NEXT button to proceed to the last screen of registration.

This is where you will be required to attach a copy of your bank details on your company letterhead. This step is mandatory and registration could be rejected if you omit this information.

#### 2.2.3 Attachments

Click on the ADD ATTACHMENT button.

| experian. isu               | oplier Portal                                             |                                                                             |                    |                                                                |                                 |                         | Close                   | i 🐵           |
|-----------------------------|-----------------------------------------------------------|-----------------------------------------------------------------------------|--------------------|----------------------------------------------------------------|---------------------------------|-------------------------|-------------------------|---------------|
| Ba                          | sic Information                                           |                                                                             |                    | Company Details                                                |                                 | Atta                    | ochments<br>Submit Bacj | k Step 3 of 3 |
| Attachments                 |                                                           |                                                                             |                    |                                                                |                                 |                         |                         |               |
| Add Attachment              |                                                           |                                                                             |                    |                                                                |                                 |                         |                         |               |
| Title 🛆                     | Type 🛆                                                    | Description                                                                 | Category 🛆         | Last Updated By 🛆                                              | Last Updated 🛆                  | Usage 🛆                 | Update                  | Delete        |
| 2021-09-08 22:14:51 TEST-má | File                                                      | 2021-09-06 22:14:51 TEST-má                                                 | Miscellaneous      | GUEST                                                          | 06-Sep-2021                     | One-Time                | 1                       | 1             |
| information supplied throug | h the Portal an<br>on the hard code<br>d paper is require | d responsible to keep such info<br>d information, please state on Notes / F | rmation current an | is true and accurate to the best o<br>d relevant at all times. | f your knowledge. Supplier is a | ccountable for any erro | or or omission ii       | n any         |

In the next window, click on the BROWSE button and choose the file you want to attach, click APPLY to attach the document or click on ADD ANOTHER, which will allow you to attach another document if necessary.

Once you have entered all the details you can click on SUBMIT to send the registration to Experian.

### 2.3 Next Steps

Experian will then review the submitted details and run our independent verification checks. Once you have been approved as a supplier of Experian and a registered user of the portal, you will receive an email providing the link to iSupplier portal. You will receive your temporary password in a separate email and will be asked to change this upon first log in to the portal.

Once logged into iSupplier, you will see this screen:

|                                           | rtel        |            | î, | * *  | 10   Logged in A ?                                | ወ |
|-------------------------------------------|-------------|------------|----|------|---------------------------------------------------|---|
| oplier Home Orders Finance Administration |             |            |    |      |                                                   |   |
| Search PO Number V                        | Go          |            |    |      |                                                   |   |
| Notifications                             |             |            |    |      | Contact Us<br>Orders                              |   |
|                                           |             |            | Fu | List | Purchase Orders                                   |   |
| •••                                       |             |            |    |      | Purchase History                                  |   |
| Subject                                   |             | Date       |    |      | Invoices                                          |   |
| No results found.                         |             |            |    |      | Invoices                                          |   |
|                                           |             |            |    |      | Payments                                          |   |
|                                           |             |            |    |      | Payments                                          |   |
| Purchase Orders At A Glance               |             |            |    |      | STIP Important documents are placed on Admin tab. |   |
|                                           |             |            | Fu | List |                                                   |   |
|                                           |             |            |    |      |                                                   |   |
| PO Number                                 | Description | Order Date |    |      |                                                   |   |
| No search conducted.                      |             |            |    |      |                                                   |   |

If you have any issues with the registration process, please refer to the Contacts document.

## 3. Appendix

| Country     | Taxpayer ID / Company Reg Num           | Tax Registration Num/VAT/GST           | Remarks             |
|-------------|-----------------------------------------|----------------------------------------|---------------------|
| Australia   | XXXXXXXXX - ACN (9 digits)              | XXXXXXXXXX - ABN (11 digits)           |                     |
| China       |                                         | XXXXXXXXXXXXXXXXXXXXXXXXXXXXXXXXXXXXXX |                     |
|             |                                         | digits)                                |                     |
| Hong Kong   | XXXXXXXX - BRN (8 digits) (From         | Not applicable                         |                     |
|             | the first 8 digits of the certificate   |                                        |                     |
|             | number)                                 |                                        |                     |
| Indonesia   | Not applicable                          | XX.XXX.XXX.X-XXX.XXX -                 |                     |
|             |                                         | NPWP (15 digits)                       |                     |
| India       | XXXXXXXXXX - PAN (10 digits)            | XXXXXXXXXXXXXXXXXXXXXXXXXXXXXXXXXXXXXX |                     |
|             |                                         | digits)                                |                     |
| Japan       | Not applicable                          | XXXXXXXXXXXXXXXXXXXXXXXXXXXXXXXXXXXXXX |                     |
| Korea       | Not applicable                          | XXX-XX-XXXXXX (10 digits)              |                     |
| Malaysia    | XXXXXXX-X (8 digits)                    | XXXXXXXXXXXXXXXXXXXXXXXXXXXXXXXXXXXXXX |                     |
| New Zealand | Not applicable                          | XXXXXXXXX (9 digits)                   |                     |
| Philippines | Not applicable                          | XXX-XXX-XXX (9 digits)                 |                     |
| Singapore   | XXXXXXXXXX (10 digits)                  | Not applicable                         |                     |
| Thailand    |                                         | XXXXXXXXXXXXXXXXXXXXXXXXXXXXXXXXXXXXXX |                     |
| Argentina   | XXXXXXXXXXX (10 digits - CUIT for       | Not applicable                         |                     |
|             | Company)                                |                                        |                     |
|             | XXXXXXXX/XXXXXXXXXXXXXXXXXXXXXXXXXXXXX  | Not applicable                         |                     |
|             | - Individual)                           |                                        |                     |
| Chile       | XX.XXX.XXX-X                            | Not applicable                         |                     |
| Colombia    | XXXXXXXXX (9 digits - RUT)              | Not applicable                         |                     |
|             | 6/8/9/10 digits - Individual            | Not applicable                         |                     |
| Costa Rica  | X-XXX-XXXXXX (10 digits) / X-           | Not applicable                         |                     |
|             | XXXX-XXXX (9 digits)                    |                                        |                     |
| Peru        | XXXXXXXXXXXX (11 digits) - RUC          | Not applicable                         |                     |
|             | XXXXXXXXX (9 digits) - DNI for          | Not applicable                         |                     |
|             | Individual                              |                                        |                     |
| UK          | XXXXXXXX (8 digits)                     | GBXXXXXXXXX (9 digits)                 | UTR number for sole |
|             | OCXXXXXX (6 digits)                     |                                        | traders only        |
|             | SCXXXXXX (6 digits)                     |                                        |                     |
|             | SOXXXXXX (6 digits)                     |                                        |                     |
|             | NIXXXXXX (6 digits)                     |                                        |                     |
|             | NCXXXXXX (6 digits)                     |                                        |                     |
|             | UTRXXXXXXXXXXXXXXXXXXXXXXXXXXXXXXXXXXXX |                                        |                     |
| Austria     | Example:                                | ATUXXXXXXXX (8 digits)                 |                     |
|             | FNXXXXZ (5 digits) or                   |                                        |                     |
|             | FNXXXXXD (6 Digits)                     |                                        |                     |
| Bulgaria    | Not applicable                          | BGXXXXXXXXX (9 digits) or              |                     |
|             |                                         | BGXXXXXXXXXXX (10 digits)              |                     |

| Botswana    | Not applicable                         | IXXXXXXXX (I + 8 digits)               | Individual                               |
|-------------|----------------------------------------|----------------------------------------|------------------------------------------|
| DOISWAIIA   |                                        | BWXXXXXXXXXXXXXXXXXXXXXXXXXXXXXXXXXXXX | Company                                  |
|             |                                        | digits)                                | Company                                  |
|             |                                        | CXXXXXXXXXXXXXX (C + 11 digits)        | Partnership                              |
|             |                                        | PXXXXXXXXXXXXXXX (P + 11 digits)       | Trust                                    |
|             |                                        | TXXXXXXXXXXXXXXXXXXXXXXXXXXXXXXXXXXXXX | Estate                                   |
|             |                                        | EXXXXXXXXXXX (E + 11 digits)           | Government                               |
|             |                                        | BXXXXXXXXXXXX (B + 11 digits)          | Department/Parastatal                    |
| Switzerland | Not applicable                         | CHE-XXX.XXX.XXX MWST                   |                                          |
|             |                                        | CHE-XXX.XXX.XXX TVA                    |                                          |
|             |                                        | CHE-XXX.XXX.XXX IVA                    |                                          |
| Germany     | HRBXXXXX (5 digits) or                 | DEXXXXXXXXX (9 digits)                 |                                          |
| ,           | HRBXXXXXX (6 digits)                   |                                        |                                          |
|             | HRAXXXXX (5 digits) or                 |                                        |                                          |
|             | HRAXXXXXX (6 digits)                   |                                        |                                          |
| Denmark     | CVRXXXXXXXX (8 digits) or              | DKXXXXXXXX (8 digits)                  |                                          |
|             | SEXXXXXX-XXXX (10 digits)              |                                        |                                          |
| France      | XXXXXXXXXXXXXXXXXXXXXXXXXXXXXXXXXXXXXX | FRXXXXXXXXXXXXXXXXXXXXXXXXXXXXXXXXXXXX |                                          |
| Italy       | XXXXXX (6 digits) or                   | ITXXXXXXXXXXXXXXXXXXXXXXXXXXXXXXXXXXXX |                                          |
|             | XXXXXXX (7 digits) or                  |                                        |                                          |
|             | XXXXXXXXXXXXXXXXXXXXXXXXXXXXXXXXXXXXXX |                                        |                                          |
|             | characters combination number &        |                                        |                                          |
|             | alphabet)                              |                                        |                                          |
| Norway      | Not applicable                         | NOXXXXXXXXMVA (9 digits)               |                                          |
| Spain       | Not applicable                         | Example:                               | Tax registration num                     |
|             |                                        | ESXXXXXXXXX or                         | <u>(CIF):</u>                            |
|             |                                        | XXXXXXXXX or                           | Type 1: ES + 1                           |
|             |                                        | ESXXXXXXXX                             | alphabet + 8 digits                      |
|             |                                        |                                        | Type 2: 8 digits + 1                     |
|             |                                        |                                        | alphabet                                 |
|             |                                        |                                        | Type 3: ES + 1                           |
|             |                                        |                                        | alphabet + 7 digit + 1                   |
|             |                                        |                                        | alphabet                                 |
| Monaco      | Example:                               | FRXXXXXXXXXXXXXXXXXXXXXXXXXXXXXXXXXXXX | Taxpayer ID (RCI                         |
|             | XXXXXXXX                               |                                        | <u>number):</u>                          |
|             |                                        |                                        | 2 digits + 1 alphabet +                  |
|             |                                        |                                        | 5 digits                                 |
| Namibia     | Example:                               | XXXXXXXXXXX (10 digit)                 | Taxpayer ID:                             |
|             | X/XXXX/XXXX                            |                                        | Туре 1: 1-2                              |
|             | XX/XXXX/XXXX                           |                                        | alphabet/4 digit/4-5                     |
|             | XX/XXXX/XXXX                           |                                        | digits                                   |
|             | XXXX/XXXX                              |                                        | Type 2: 4 digit/4 digit                  |
| Netherlands | XXXXXXXX (8 digits)                    | Example:                               | Tax registration num                     |
|             |                                        | NLXXXXXXXXXXX                          | (BTW):                                   |
|             |                                        |                                        | NL + 9 digits + 1<br>alphabet + 2 digits |
|             |                                        |                                        |                                          |

| Poland        | XXXXXXXXX (9 digits)                        | PLXXXXXXXXXXX (10 digits)               |                                                                                                    |
|---------------|---------------------------------------------|-----------------------------------------|----------------------------------------------------------------------------------------------------|
| Russia        | XXXXXXXXXXXXXXXXXXXXXXXXXXXXXXXXXXXXXX      | RUXXXXXXXXXX (10 digits)                |                                                                                                    |
| Turkey        | XXXXXX (6 digits) or<br>XXXXXX-X (7 digits) | TRXXXXXXXXXX (10 digits)                |                                                                                                    |
| Uganda        | XXXXXXXXXXXXXXXXXXXXXXXXXXXXXXXXXXXXXX      | XXXXXXXXXX (10 digits)                  |                                                                                                    |
| South Africa  | XXXX/XXXXXX/XX (12 digits)                  | XXXXXXXXXX (10 digits)                  |                                                                                                    |
| Ireland       | XXXXXX (6 digits)                           | Example:<br>IEXXXXXXXX or<br>IEXXXXXXXX | Tax registration<br>num:<br>Type 1: IE + 7 digits +<br>2 alphabet<br>Type 2: IE + 7 digits +<br>1 alphabet |
| United States | SSN: XXX-XX-XXXX<br>EIN: XX-XXXXXXX         | Not applicable                          |                                                                                                    |
| Canada        | XXXXXXXXX (9 digits)                        | Not applicable                          |                                                                                                    |